## Login to NCC Supplier Portal

For you as a supplier/customer who has a Microsoft account since before

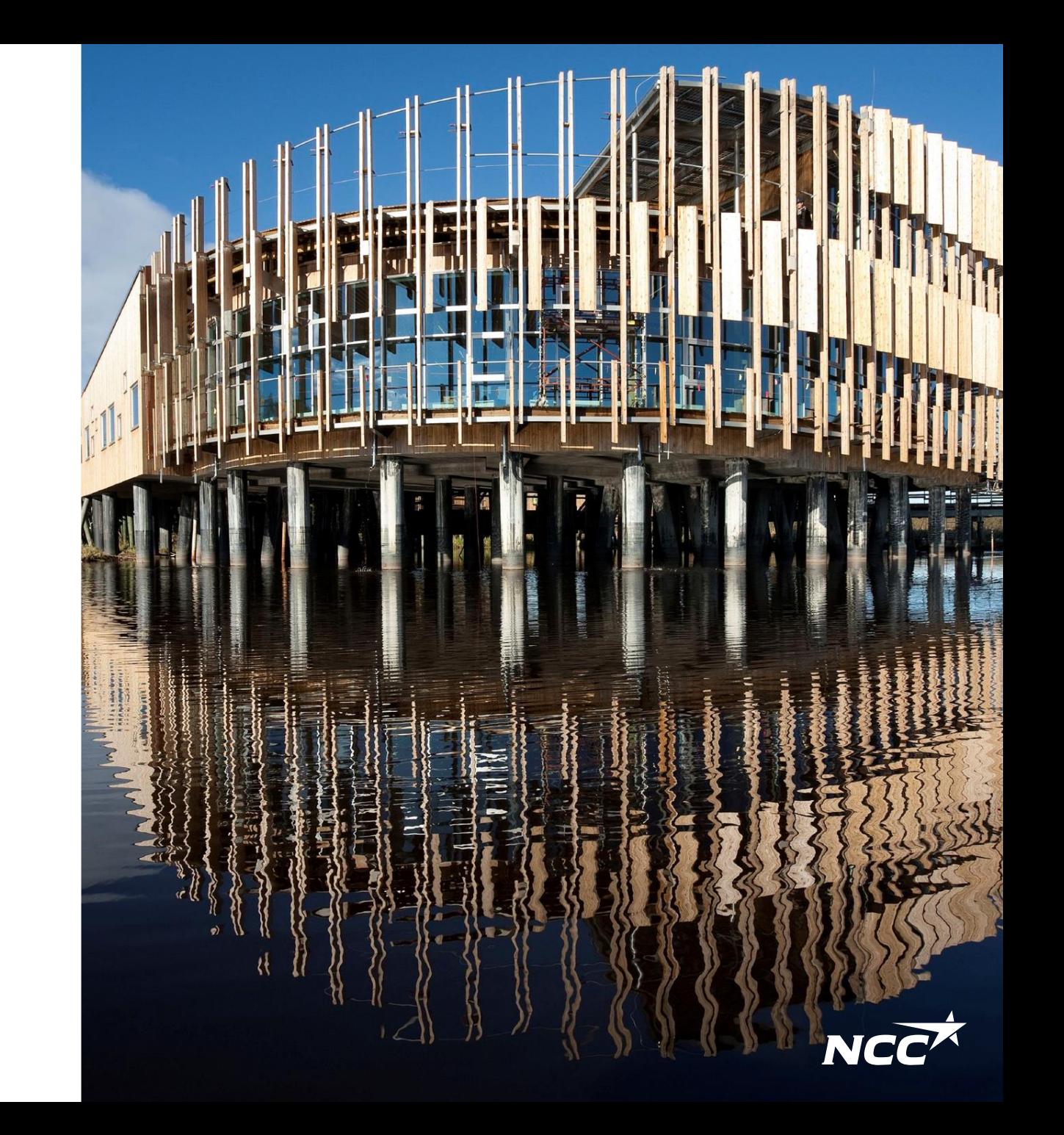

## How do I access the Delivery Calendar, Supplier & Project Portal?

You can always access the Delivery Calendar, Supplier & Project Portal via NCC.se or via the links sent in the email inquiry/invitation.

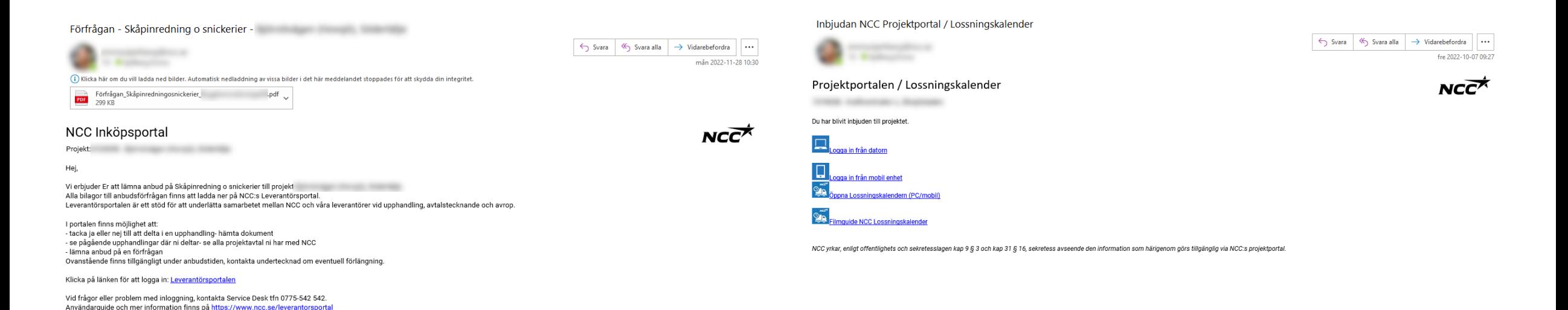

Med vänlig hälsning/

## Sign in via Microsoft

If you have a Microsoft account associated with your email address, sign in immediately (after a two-way Authentication against NCC with the help of phone or SMS).

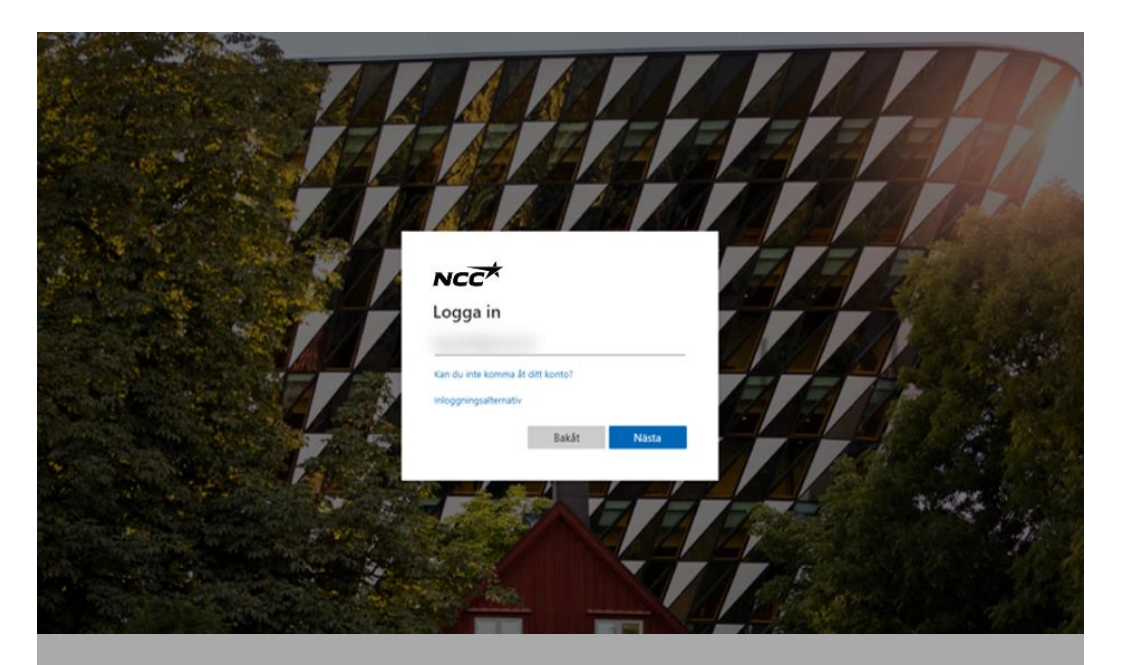

Sign in with the email address connected to your Microsoft account

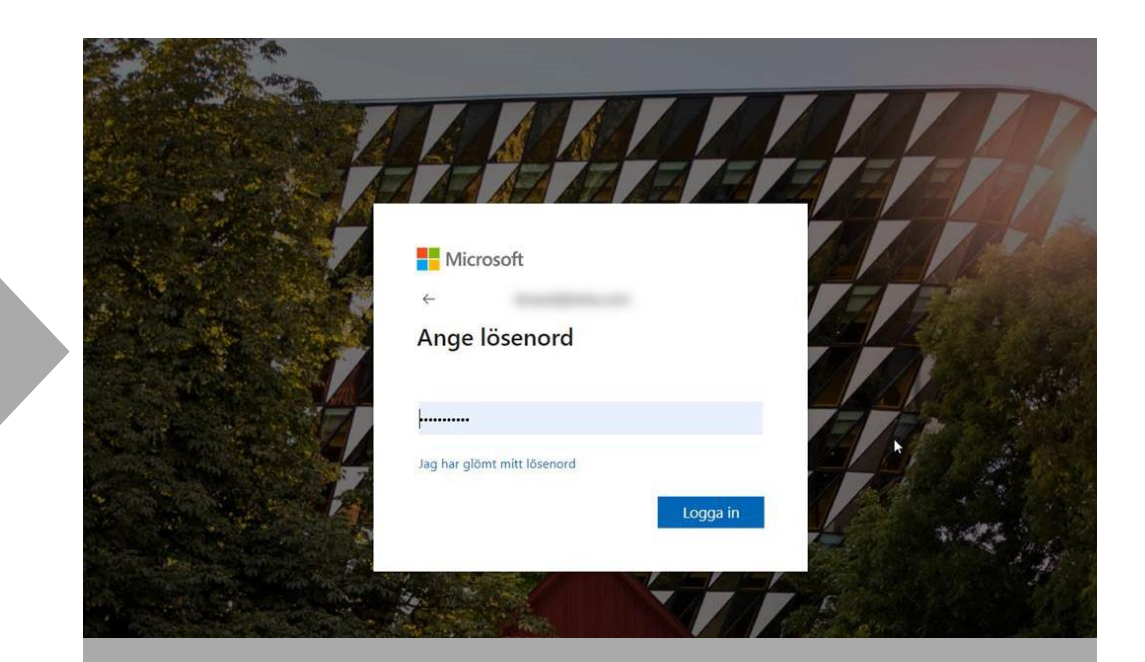

Enter the password you've associated with your Microsoft account

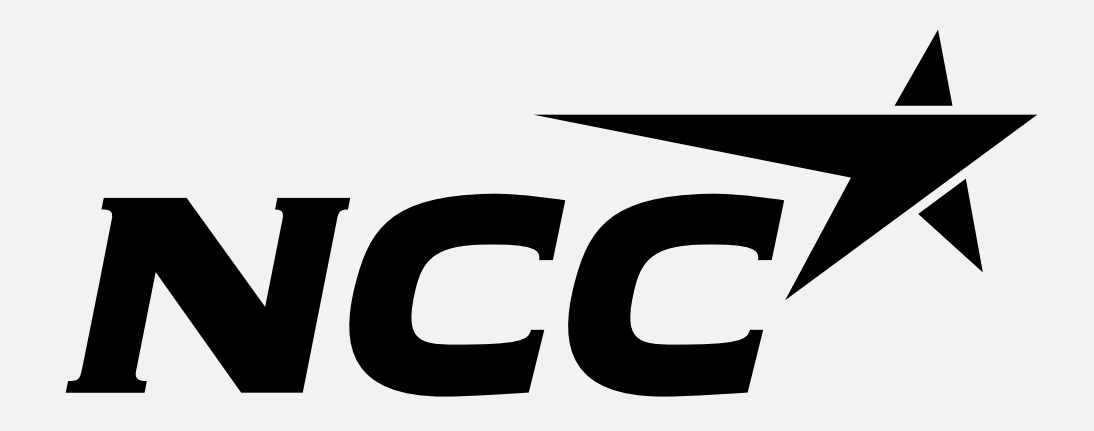